02.02.00

# Instruções de operação Liquiline Control CDC90

Transmissão de dados via comunicação analógica de 0/4 a 20 mA

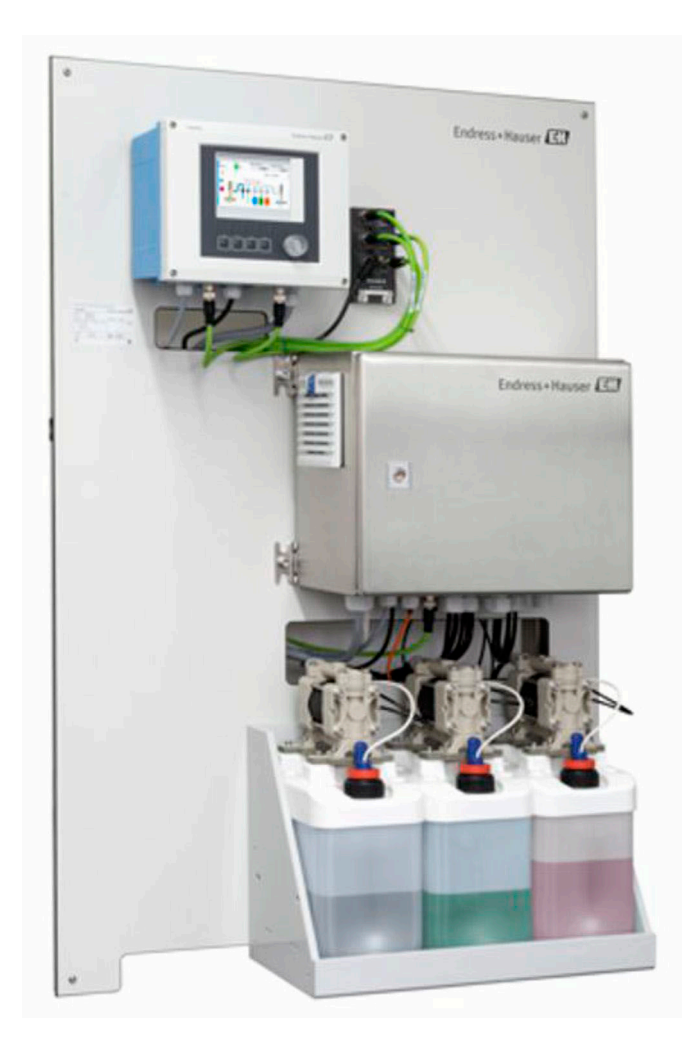

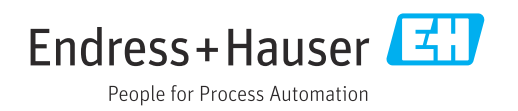

# Sumário

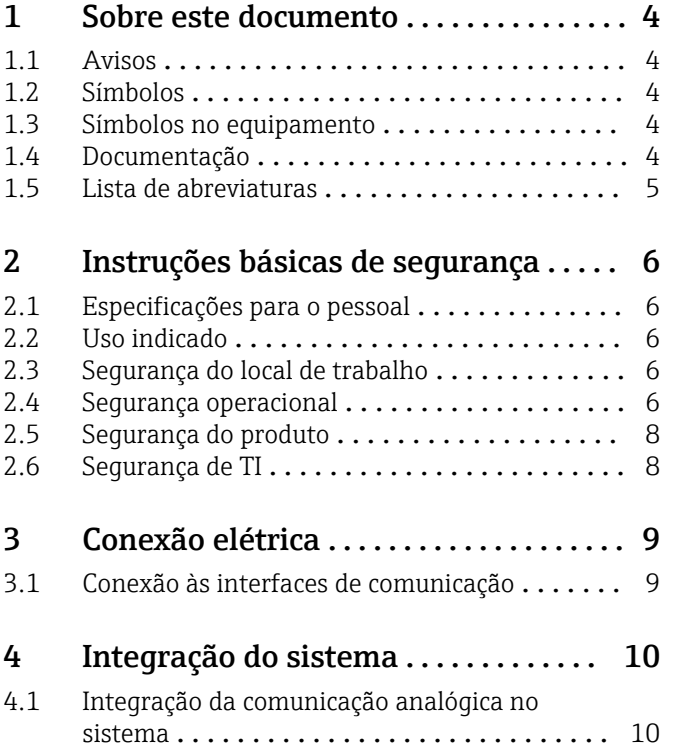

# <span id="page-3-0"></span>1 Sobre este documento

## 1.1 Avisos

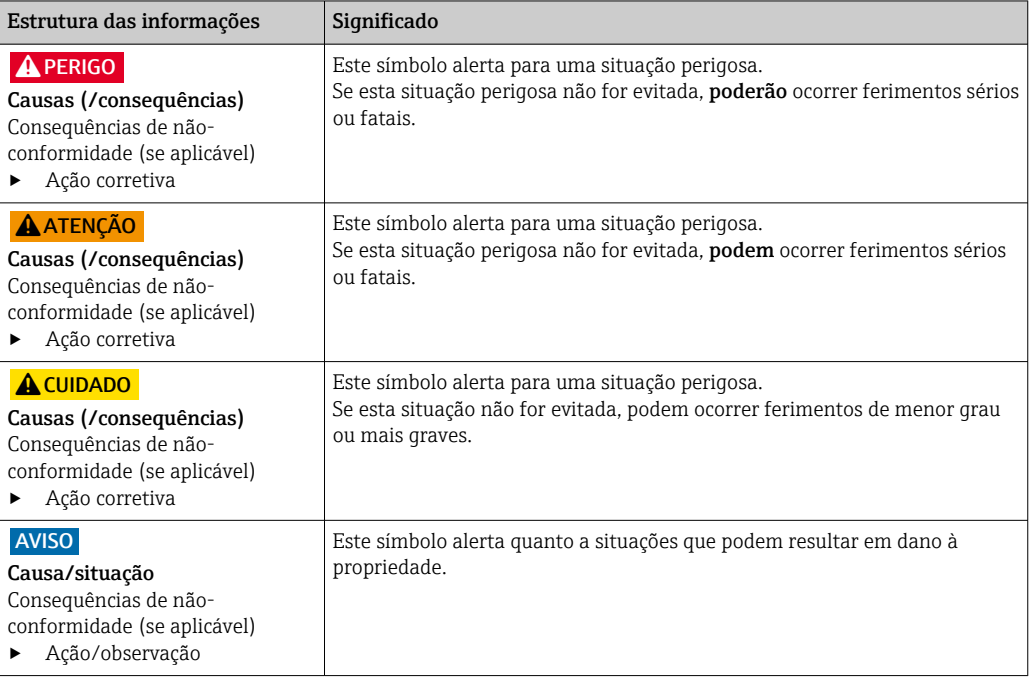

## 1.2 Símbolos

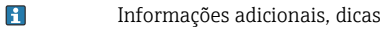

- $\blacktriangledown$ Permitido ou recomendado
- Não é permitido ou recomendado  $\mathbf{\overline{X}}$
- $\begin{tabular}{|c|c|} \hline \quad \quad & \quad \quad & \quad \quad \\ \hline \end{tabular}$ Consulte a documentação do equipamento
- 目 Consulte a página
- Referência ao gráfico  $\boxed{2}$
- Resultado de uma etapa

## 1.3 Símbolos no equipamento

- $\bigwedge\hspace{-0.5mm}-\hspace{-0.5mm}\bigtriangledown$ Consulte a documentação do equipamento
- $\boxtimes$ Não descartar produtos que apresentam esse símbolo como lixo comum. Ao invés disso, devolva-o para o fabricante para o descarte adequado.

# 1.4 Documentação

A documentação complementar só deve ser usada em conjunto com um Liquiline Control CDC90 com comunicação analógica .

Esta documentação complementar é parte integral das Instruções de operação e oferece informações adicionais sobre o uso do equipamento com comunicação analógica .

Mais informações podem ser encontradas nas seguintes Instruções de operação:

Instruções de operação CDC90 [BA01707C](https://www.endress.com/de/messgeraete-fuer-die-prozesstechnik/fluessigkeitsanalyse-produktuebersicht/pH-elektrode-automatische-reinigung-kalibrierung-cdc90)

Assume-se que o leitor possui conhecimentos básicos nessa área.

<span id="page-4-0"></span>Este documento é destinado a indivíduos que estão incorporando o CDC90 em um sistema de controle via comunicação analógica. Assume-se que o leitor possui conhecimentos básicos sobre o transmissor CM44.

## 1.5 Lista de abreviaturas

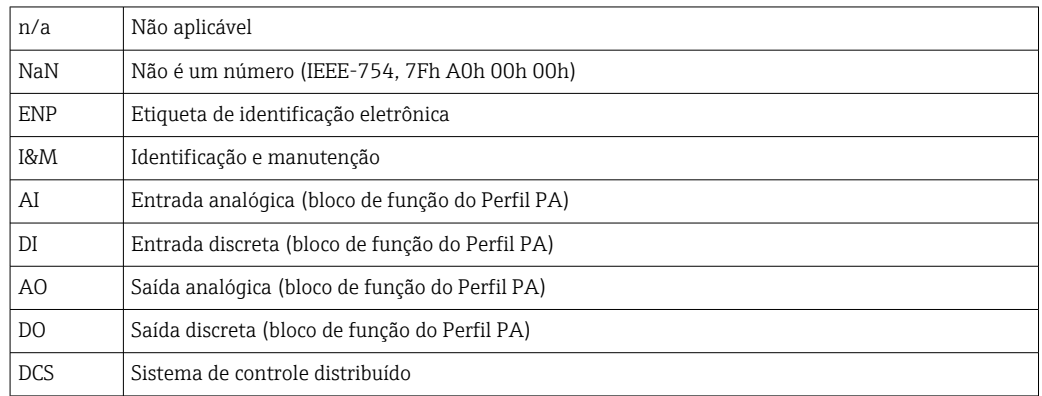

# <span id="page-5-0"></span>2 Instruções básicas de segurança

## 2.1 Especificações para o pessoal

- A instalação, comissionamento, operação e manutenção do sistema de medição podem ser executadas apenas por uma equipe técnica especialmente treinada.
- A equipe técnica deve estar autorizada pelo operador da fábrica a executar as atividades especificadas.
- A conexão elétrica deve ser executada apenas por um técnico eletricista.
- A equipe técnica deve ter lido e entendido estas Instruções de Operação, devendo seguilas.
- Os erros no ponto de medição devem ser reparados apenas pela equipe autorizada e especialmente treinada.

Reparos não descritos nas Instruções de operação fornecidos podem apenas ser executados diretamente pelo fabricante ou pela organização de manutenção.

# 2.2 Uso indicado

O Liquiline Control CDC90 é um sistema totalmente automático de medição, limpeza e calibração para sensores Memosens. O sistema é completamente equipado com cabos de fonte de alimentação e sistema de mangueiras.

## 2.2.1 Uso não indicado

O uso do equipamento para outro propósito além do que foi descrito, indica uma ameaça à segurança das pessoas e de todo o sistema de medição e, portanto, não é permitido.

O fabricante não é responsável por danos causados pelo uso impróprio ou não indicado.

## 2.3 Segurança do local de trabalho

Como usuário, você é responsável por estar em conformidade com as seguintes condições de segurança:

- Orientações de instalação
- Normas e regulamentações locais
- Regulamentações para proteção contra explosão

### Compatibilidade eletromagnética

- O produto foi testado quanto à compatibilidade eletromagnética de acordo com as normas europeias relevantes às aplicações industriais.
- A compatibilidade eletromagnética indicada aplica-se apenas a um produto que foi conectado de acordo com essas Instruções de operação.

## 2.4 Segurança operacional

### Antes do comissionamento de todo o ponto do medidor:

- 1. Verifique se todas as conexões estão corretas.
- 2. Certifique-se de que os cabos elétricos e conexões de mangueira estejam sem danos.
- 3. Não opere produtos danificados e proteja-os de operação acidental.
- 4. Identifique os produtos danificados com falha.

#### Durante a operação:

‣ Se as falhas não puderem ser corrigidas:

os produtos devem ser retirados de operação e protegidos contra operação acidental.

### A CUIDADO

### Programas não desligados durante as atividades de manutenção.

Risco de ferimentos devido ao meio ou agente de limpeza!

- ‣ Feche qualquer programa que esteja ativo.
- ‣ Mude para o Modo de Serviço antes de remover os sensores da sonda.
- ‣ Caso seja necessário testar a função de limpeza enquanto a limpeza estiver em andamento, use roupas, óculos e luvas de proteção ou tome outras medidas adequadas para proteger-se.

# <span id="page-7-0"></span>2.5 Segurança do produto

## 2.5.1 Tecnologia avançada

O produto é projetado para satisfazer os requisitos de segurança mais avançados, foi devidamente testado e deixou a fábrica em condições de ser operado com segurança. As regulamentações relevantes e as normas internacionais foram observadas.

# 2.6 Segurança de TI

Nossa garantia é válida apenas se o equipamento for instalado e usado como descrito nas instruções de operação. O equipamento possui mecanismos de segurança para proteger contra alterações acidentais às suas configurações.

A segurança de TI está alinhada com as normas de segurança ao operador e são desenvolvidas para fornecer proteção extra ao equipamento e à transferência de dados do equipamento pelos próprios operadores.

# <span id="page-8-0"></span>3 Conexão elétrica

## 3.1 Conexão às interfaces de comunicação

A instalação e ligação elétrica são descritas nas Instruções de Operação do Liquiline Control CDC90.

### 3.1.1 Notas

O equipamento é iniciado quando a fonte de alimentação é aplicada. Esse processo pode levar até dois minutos, dependendo da configuração do equipamento. A comunicação com o equipamento não é possível durante o processo de inicialização.

### 3.1.2 Conexão com a unidade de controle CDC90

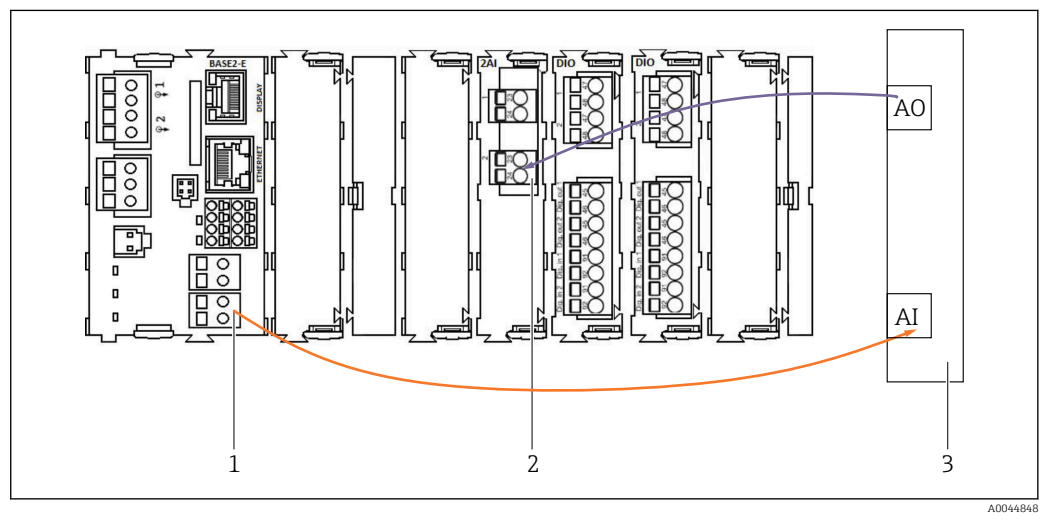

*1 Saída analógica em BASE2-E*

- *2 Entrada analógica 2AI*
- *3 Sistema de controle de processo, PCS*

1) A segunda saída analógica em BASE2-E é usada para monitorar e receber feedback do CDC90.

2) A segunda entrada analógica (módulo 2AI) é usada para enviar valores de corrente específicos em mA.

### Conexão da comunicação analógica

- 1. Desrosqueie o invólucro da unidade de controle CDC90. Consulte as Instruções de operação [BA01707C.](https://www.endress.com/de/messgeraete-fuer-die-prozesstechnik/fluessigkeitsanalyse-produktuebersicht/pH-elektrode-automatische-reinigung-kalibrierung-cdc90)
- 2. Conecte um cabo de 2 fios da saída analógica AI do sistema de controle (3) à entrada analógica do módulo 2AI (2) na unidade de controle CDC90.
- 3. Conecte um cabo de 2 fios da entrada analógica AI do sistema de controle (3) à entrada analógica do módulo BASE2-E (1) na unidade de controle CDC90.

#### Entrada analógica 4:1 são internas para a teclas e

Saída de corrente 1:1 para o status dos LEDs. Essas configurações não devem ser alteradas.

Para mais detalhes sobre as características da entrada e saída analógica do transmissor CM44x, consulte as instruções de operação do CM44x [\(BA00451C\)](https://www.endress.com/de/messgeraete-fuer-die-prozesstechnik/fluessigkeitsanalyse-produktuebersicht/messumformer-transmitter-digital-cm448).

# <span id="page-9-0"></span>4 Integração do sistema

A entrada analógica interna da unidade de controle CDC90 é usada para enviar comandos ao CDC90. Por outro lado, a saída analógica da unidade de controle CDC90 é usada para receber sinais de feedback analógicos do CDC90.

# 4.1 Integração da comunicação analógica no sistema

### 4.1.1 Configuração da unidade de controle CDC90

As configurações da unidade de controle CDC90 são pré-configuradas. Para que a configuração possa ser revista e modificada, a configuração é descrita do seguinte modo.

- 1. Ajuste as configurações através do display remoto ou acesso ao servidor da web.
- 2. Para acesso do servidor da web, insira 192.168.0.4 como o endereço IP.

Veja em Menu/Setup/Entradas/Entrada analógica 4:1; esses valores são reservados para a teclas da unidade de controle CDC90 e não devem ser alterados.

Veja em Menu/Setup/Entradas/Entrada analógica 4:2; essa entrada em corrente está ligada internamente ao Liquiline Control CDC90 via Modbus TCP. A configuração do Modbus AI não deve ser alterada.

Veja em Menu/Setup/Saídas/Saída de corrente 1:1; esses valores são reservados para o display de LED da unidade de controle CDC90 e não devem ser alterados.

A configuração do Modbus AO não deve ser modificada em Menu/Setup/Saídas/Saída de corrente 1:2. A Saída de corrente 1:2 é ligada internamente ao Liquiline Control CDC90 via Modbus TCP.

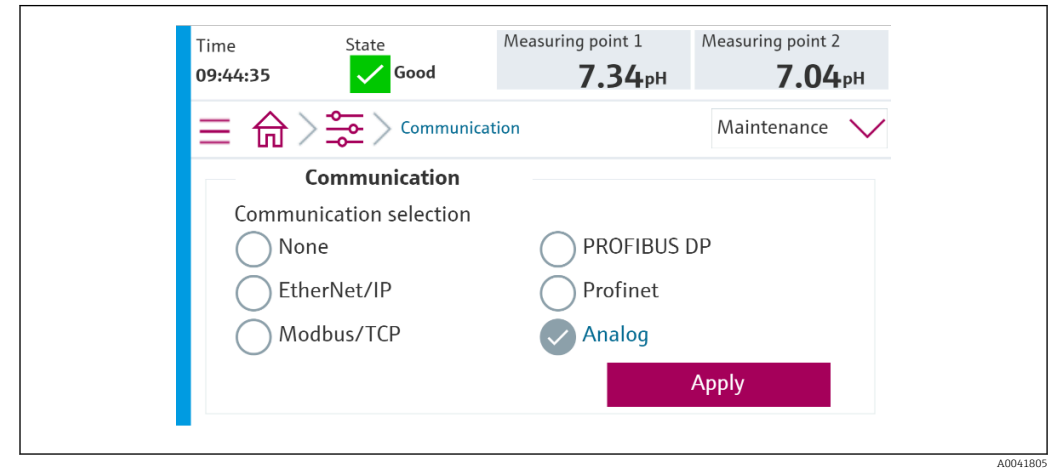

### 4.1.2 Configuração no Liquiline Control CDC90

Para iniciar o controle remoto do CDC90, o CDC90 deve ser definido para o modo Remote access. É possível ler os parâmetros do CDC90 em qualquer modo.

1. No CDC90, vá para Application/Communication.

- 2. Selecione Analog.
- 3. Pressione Accept para confirmar.

Apenas a comunicação fieldbus ou comunicação analógica é usada para enviar comandos ao Liquiline Control CDC90 ou para ler os valores.

### 4.1.3 Tabelas de parâmetros

#### Parâmetros de entrada e saída

A tabela a seguir oferece uma visão geral dos comandos possíveis que o CDC90 pode receber através da entrada analógica. Uma vez que um sinal de corrente correspondente tenha sido enviado e aceito, o CDC90 responde com o nível de corrente correspondente.

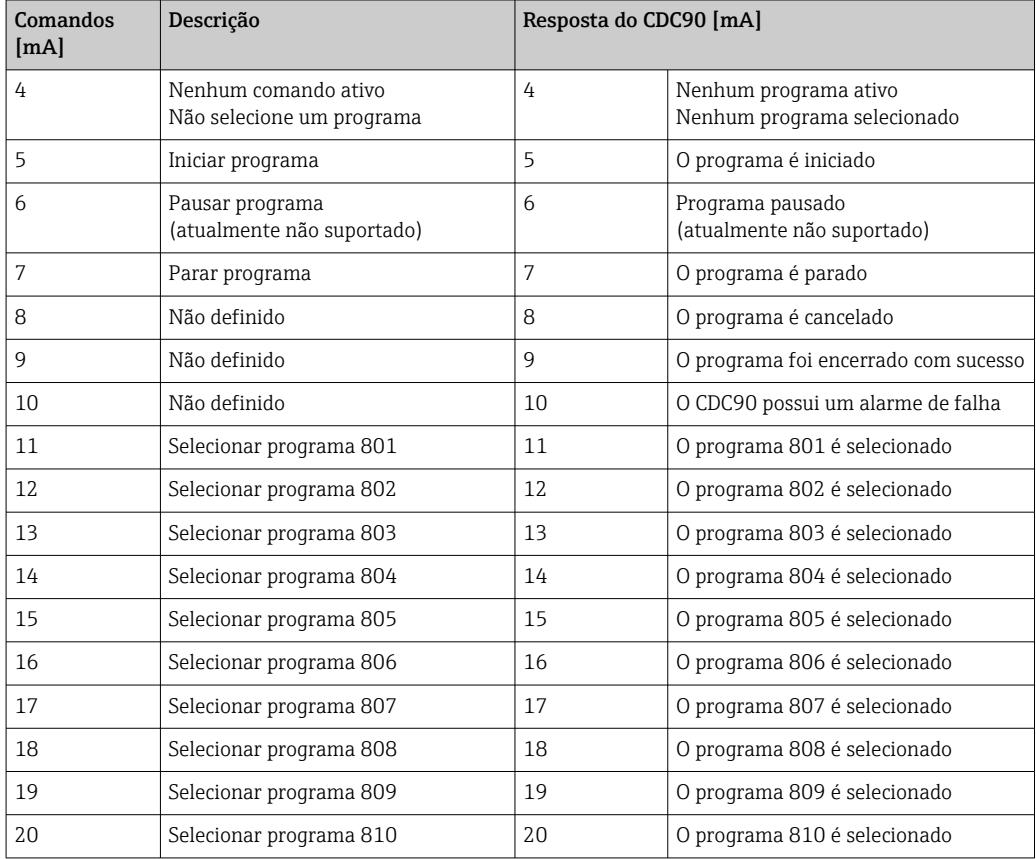

### Controle do programa

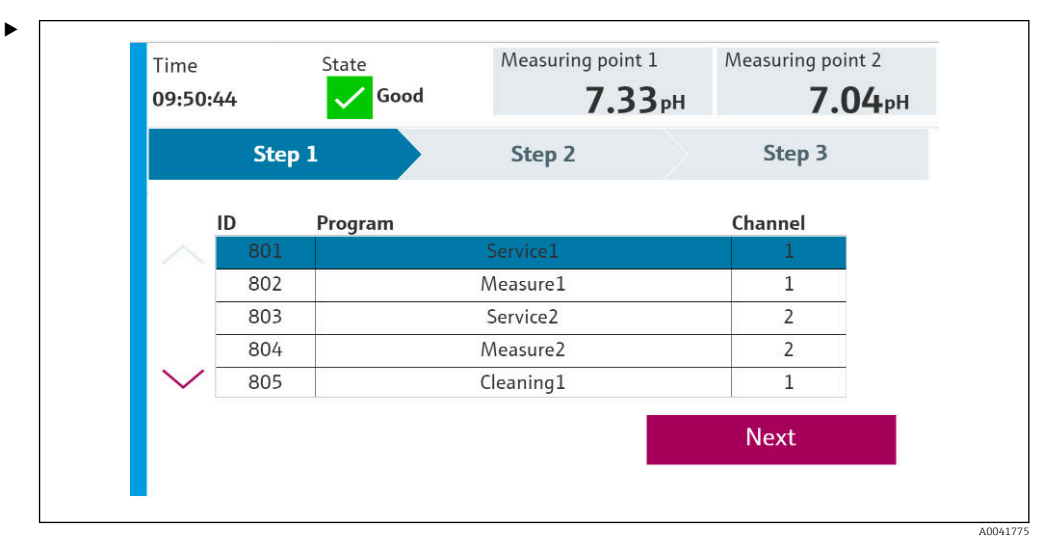

 *1 Visão geral dos programas (20 programas são exibidos)*

Os IDs dos programas estão na "ferramenta de configuração de programas do CDC90" ou podem ser encontrados no display local no menu User Guidance/Programs.

A0041776

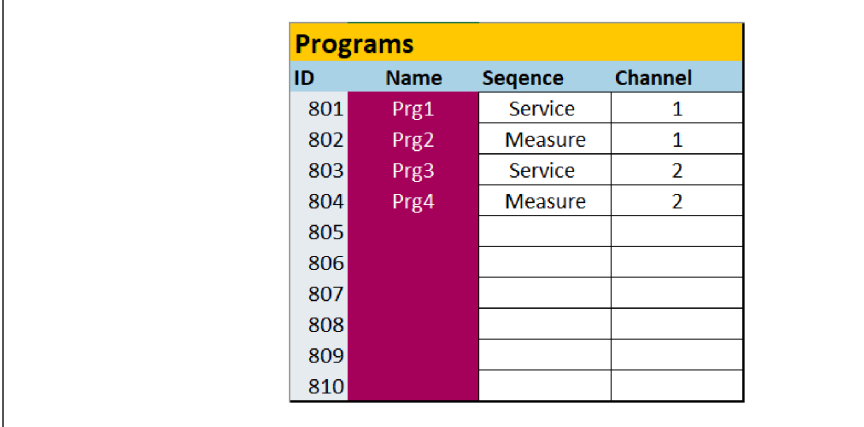

#### *2 Programas*

Cada programa deve ser selecionado antes de iniciar. Um exemplo de controle do programa 801:

- 1. Defina AI para 4 mA.
	- Inicialização em progresso.
- 2. Aguarde pela confirmação AO igual a 4 mA.
- 3. Defina AI para 11 mA.
	- Seleção do programa em andamento.
- 4. Aguarde pela confirmação AO igual a 11 mA.
- 5. Defina AI para 5 mA.
	- O programa é iniciado.

Depois que o programa é iniciado, a saída analógica emite 5 mA enquanto o programa está em execução. Quando o programa é finalizado, a saída analógica emite 9 mA.

Com programas curtos (por ex. deslocamento da válvula), a AO pode emitir 9 mA.

Após encerrar um programa com sucesso, um novo programa pode ser selecionado e iniciado imediatamente.

Se o programa for parado ou for abortado devido a um erro:

- 1. Primeiro inicialize o sistema enviando 4 mA.
- 2. Selecione e inicie um novo programa.

Com a comunicação analógica, apenas os primeiros 10 programas são controlados.  $| \cdot |$ 

#### Diagnóstico

Diagnóstico através das entradas digitais 11-16:

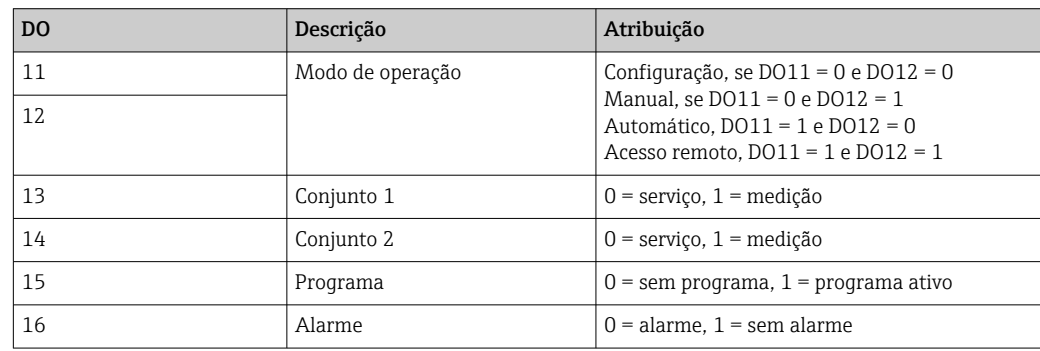

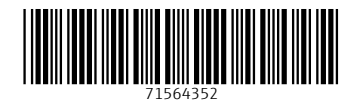

www.addresses.endress.com

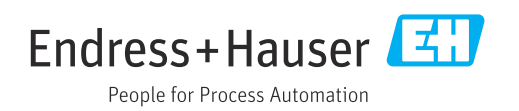